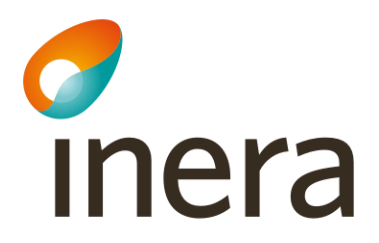

Intygstjänster - Rehabstöd

#### Rehabstöd

[https://rehabstod.intygstjanster.se](https://rehabstod.intygstjanster.se/)

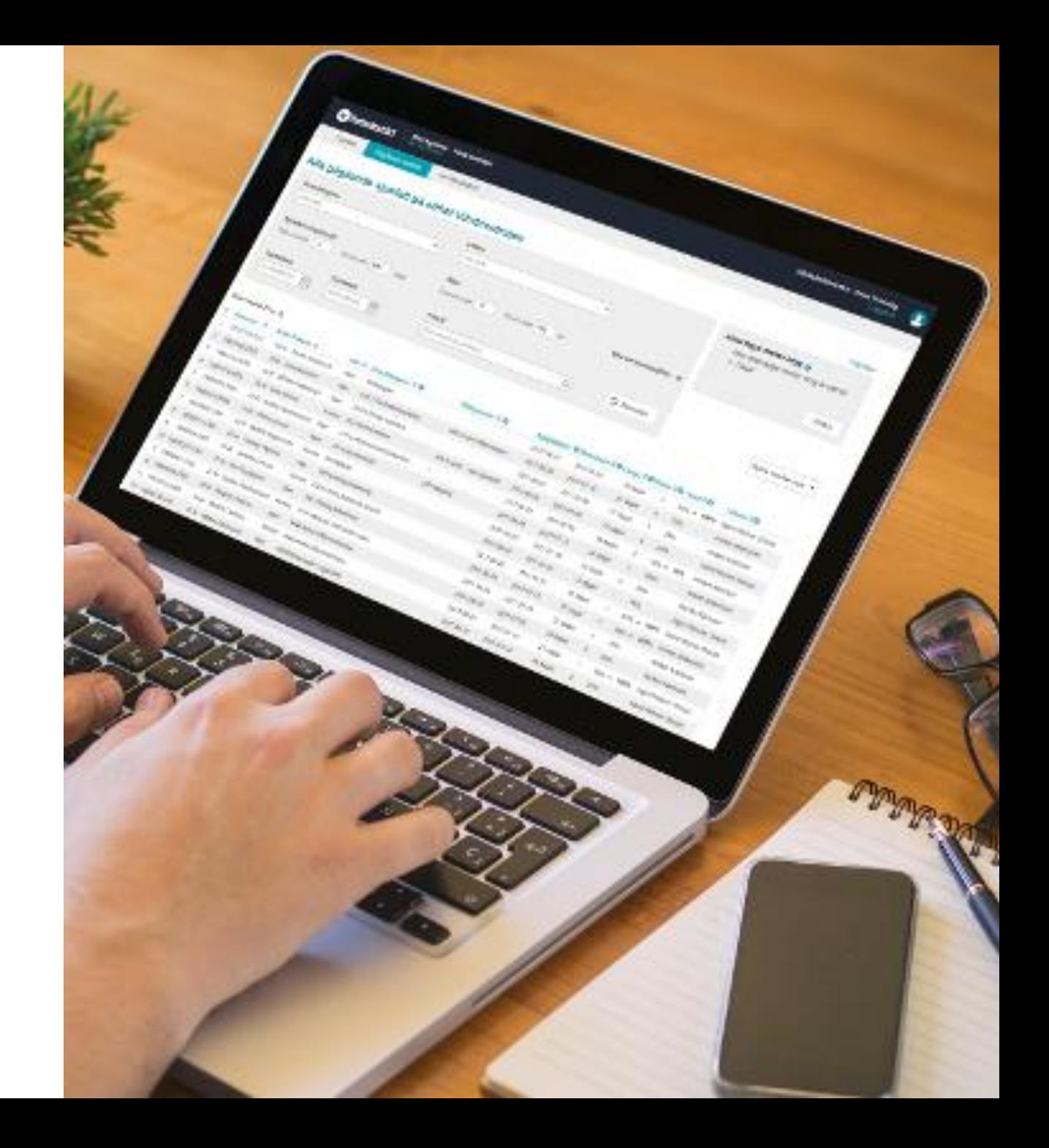

## Vad är Rehabstöd?

- Visar samtliga sjukskrivna på en vårdenhet på ett överskådligt sätt
- Visar hur länge patienten varit sjukskriven uppskattad dag i sjukfallet
- Visar intyg, behöver inte läsa i journalen

- Användare rehabkoordinatorer och sjukskrivande läkare
	- Ca 1 100 unika användare per månad
	- Ca 7 300 inloggningar per månad

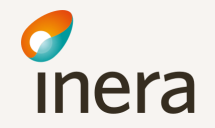

## Behörigheter

#### **Rehabkoordinator**

- SITHS-kort
- Medarbetaruppdrag syfte Vård och behandling samt individuell IT egenskap/hsaSystemRole i HSA (EK-katalogen för Region Stockholm)
- Kan se alla pågående sjukfall på vårdenheten, bortsett från patienter med skyddade personuppgifter.
- Även läkare kan ha rollen "rehabkoordinator".

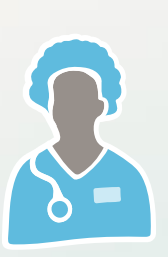

#### **Läkare**

- SITHS-kort
- Medarbetaruppdrag syfte Vård och behandling på vårdenheten
- Ser endast de pågående sjukfall där läkaren själv utfärdat intyget.
- Ser även patienter med skyddade personuppgifter

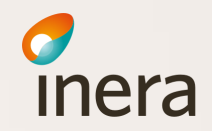

### Vad är sjukfall i Rehabstöd?

- Alla intyg i en sjukskrivning..
	- utfärdade på samma enhet..
		- där intervallet är högst 90 dagar mellan två intyg.
- Standardinställning i Rehabstöd beräknar ett sjukfall med högst 5 dagar mellan två intyg, detta kan du ändra till önskat värde.

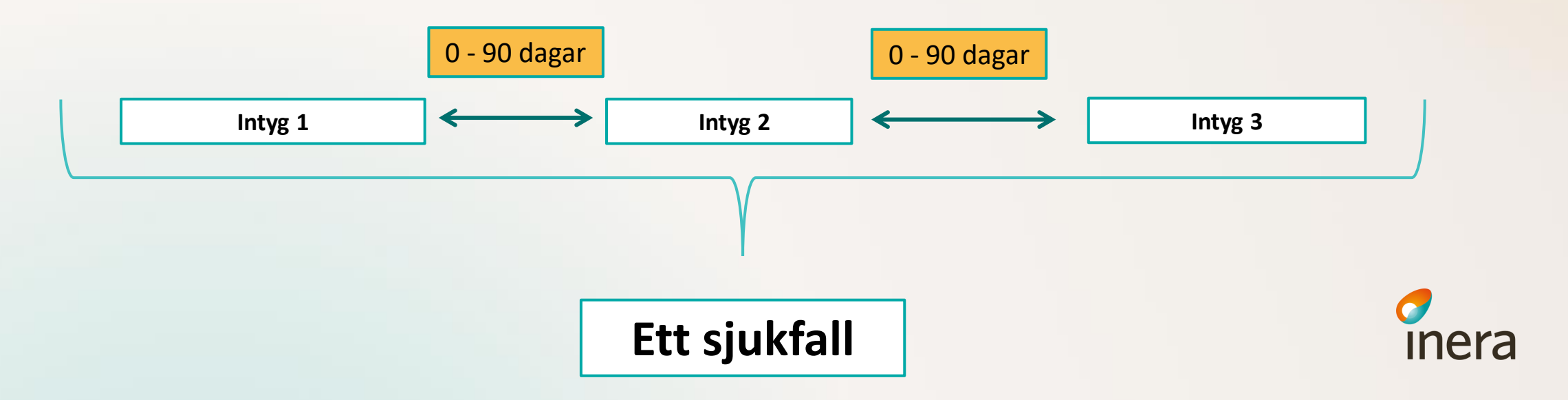

## PDL loggning

- Rehabstöd loggar händelser i enlighet med patientdatalagen.
- Användare måste godkänna PDL loggning innan Rehabstöd kan användas.

#### **Exempel på händelser som loggas:**

- Hämta sjukfallstabell, en logghändelse per patient och en gång per inloggning
- Export av sjukfallstabellen, dvs spara som PDF eller Excel
- Öppna patientvyn, en logghändelse på den enskilda patienten och en gång per inloggning
- Visa intyg
- Registrera samtycke
- Läsa intygsinformation inom vårdgivare/ utom vårdgivaren

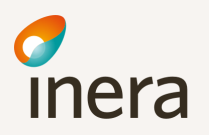

## NU tittar vi i Rehab[stöds](https://rehabstod-sit1.intyg.nordicmedtest.se/welcome.html)  utbildningsmiljö!

<https://rehabstod-sit1.intyg.nordicmedtest.se/welcome.html>

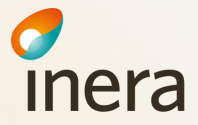

## Intygtjänsters informationsyta

#### Här hittar du bland annat:

- Manualer
- Intygsskolan
- Vanliga frågor

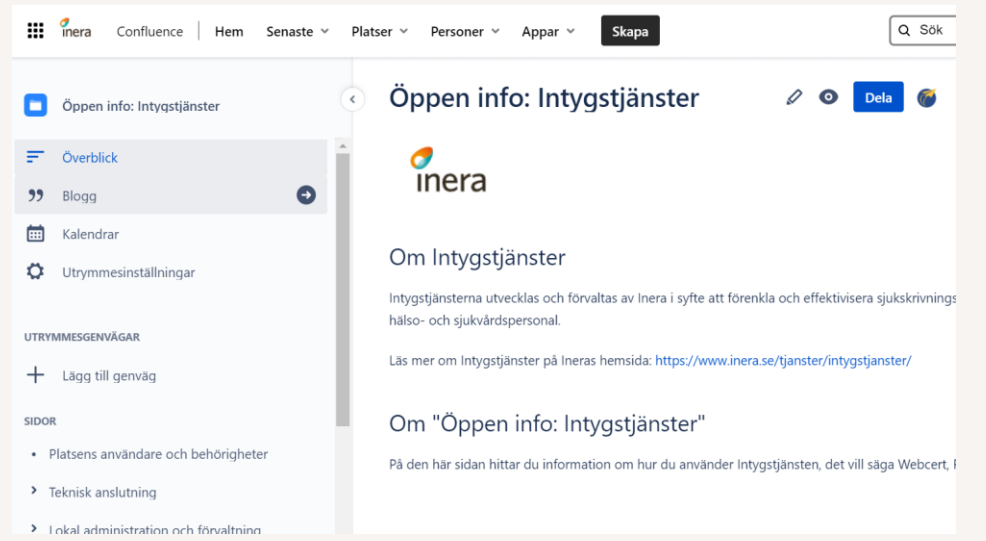

• Information om vad som är nytt i en release

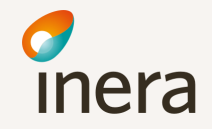

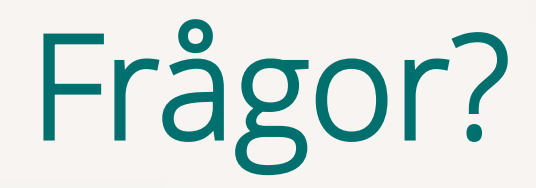

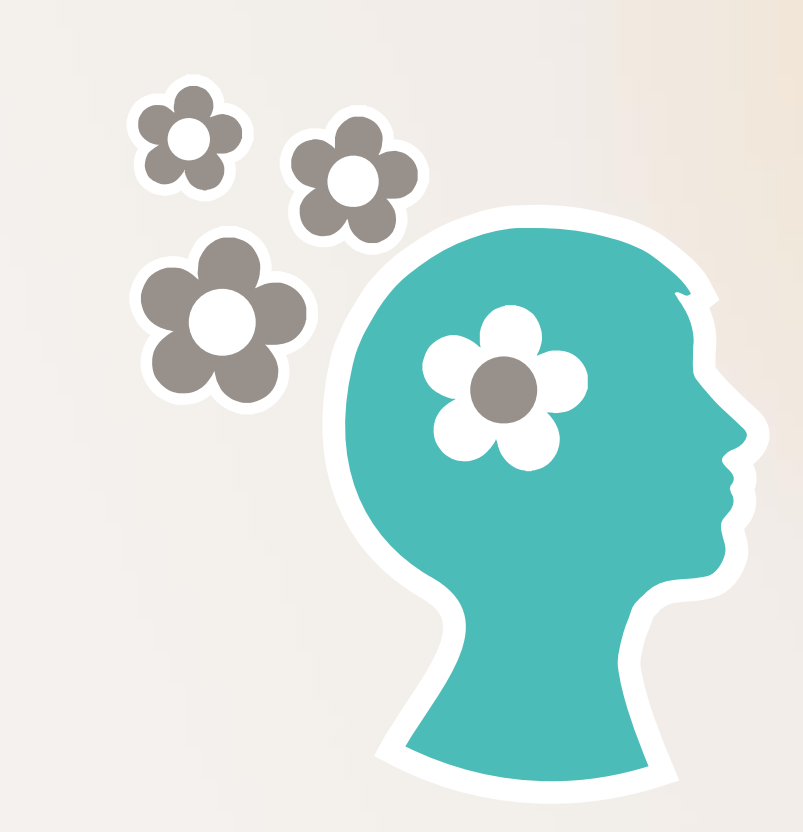

# TACK för idag och lycka till!

## Vad tittade vi på?

#### • **Översikten**

- Statistik över nuläge, flikar och länkar
- Ändra inställningar antal dagar mellan intyg, visa nyligen avslutade sjukfall
- Byta enhet
- **Fliken "Pågående sjukfall"**
	- Filter, dölj patientuppgifter och anpassa kolumner
	- Nyligen avslutade sjukfall i kursiv stil
	- Se obesvarad ärendekommunikation

#### • **Klicka på en patient – "Patientvyn"**

- Uppskattad dag i sjukfallet, sjukfallets längd
- Öppna ett eller flera intyg
- Se ärendekommunikation
- Bocka i ruta för att se arbetsgivarintyg
- Se patientens ev. läkarutlåtanden

#### • **Fliken "Läkarutlåtande"**

- Kräver filtrering/sök för att visa patienter
- Öppna patient "Patientvyn"

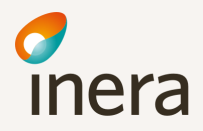

## Checklista vid felanmälan

- ❑ Kolla om det är det fler som har problem?
- ❑ Anmäl i första hand till er lokala IT för att utesluta att något är fel just hos er.
- ❑ Vilken intygstjänst gäller ärendet? (Webcert, Rehabstöd, Intygsstatistik)
- ❑ Bifoga användarens och vårdenhetens/mottagningens HSA-id
- ❑ Bifoga Intygs-ID om problemet är kopplat till ett eller flera intyg
- ❑ Bifoga skärmklipp t ex på felmeddelande (får inte innehålla personuppgifter!)

OBS! **Inga patientuppgifter** behövs för felsökning och får inte skickas med!

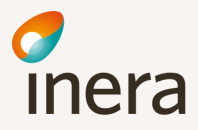